**Photo Story Unit Assessment Crack Serial Key 2022 [New]**

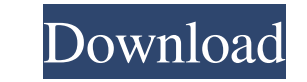

### **Photo Story Unit Assessment Crack Keygen Free**

Photo Story Unit Assessment Description: Description Photo Story Unit Assessment was developed as an educational tool that allows you to test your Microsoft Photo Story skill level. Photo Story Unit Assessment is the Java programing language solution to an educational challenge that has been around for a long time. This educational challenge has existed because the educational community recognized that they did not have a good method of testing one's skill level in photo story. Photo Story Unit Assessment was developed to provide an alternative that allows the user to test their skill level in photo story and that will allow them to produce a video that shows them as a proficient user of the product. Students who complete the Photo Story Unit Assessment receive a level reading and are given a score for the assessment. A variety of different practice exercises are provided, along with a complete description of the levels of the assessment. Photo Story Unit Assessment Tests One's Microsoft Photo Story Skills: Photo Story Unit Assessment Tests One's Microsoft Photo Story Skills: Photo Story Unit Assessment includes two main sections. The first section of Photo Story Unit Assessment tests the skills of the user and provides them with their reading level. The second section of Photo Story Unit Assessment tests the user's Microsoft Photo Story skills. Each section has its own practices. Photo Story Unit Assessment is the Java programing language solution to an educational challenge that has been around for a long time. This educational challenge has existed because the educational community recognized that they did not have a good method of testing one's skill level in photo story. Photo Story Unit Assessment was developed to provide an alternative that allows the user to test their skill level in photo story and that will allow them to produce a video that shows them as a proficient user of the product. Students who complete the Photo Story Unit Assessment receive a level reading and are given a score for the assessment. A variety of different practice exercises are provided, along with a complete description of the levels of the assessment. Photo Story Unit Assessment is the Java programing language solution to an educational challenge that has been around for a long time. This educational challenge has existed because the educational community recognized that they did not have a good method of testing one's skill level in photo story. Photo Story Unit Assessment was developed to provide an alternative that allows the user to test their skill level in photo story and that will allow them to produce a video

# **Photo Story Unit Assessment With Serial Key**

(link) USP: The tool is designed to help teachers and students in their assessment of the skills in the Microsoft Photo Story Kit. The assessment is based on the identification of issues in the Photo Story Kit. They consist of 100 questions, with multiple choice or short answer answers. You can use the software to assess your skill level. A tool for Windows users, which allows you to copy text from a web page and paste it into your Word document. It's like the clipboard for the web Most other similar software is limited to inserting text into an existing word document, but with this software, you can edit a word document as you copy text from a web page. If you add text from a web page to your document, you can choose to always or never add it to the document. You can also keep the text on the clipboard so you can insert it at any time. You can also close the current document. You can change the text colors to any standard or your own color scheme. It can be used on any PC or tablet running Windows 10 and Windows 8.1. In addition, you can synchronize the text with your OneDrive cloud storage account, and print it to a local printer. Also, you can export the text to an Excel, CSV, TXT or other format. The link: How to Use: 1. Open the link from your browser. 2. You will be prompted to install the software. 3. Download the software and run it. 4. Choose your desired web source to copy text from and the location where you want to paste it. 5. When you are done, click the Clear Clipboard icon. 6. Or you can add the clipboard to your Word document. 7. Click Save. 8. You can also choose to automatically import the text to your OneDrive cloud storage account. 9. Print the selected text to a local printer. 10. Or you can export the text to an Excel, CSV, TXT or other format. Picture Book Unit Assessment was developed as an educational tool that allows you to test your Microsoft Photo Story skill level. The assessment is based on the identification of issues in the Microsoft Photo Story Kit. The assessment is a series of problems that you need to solve in the Photo Story Kit. 1d6a3396d6

### **Photo Story Unit Assessment Crack**

Photo Story Unit Assessment contains sets of problems relating to the Photo Story program. These problems can be used to test your Photo Story skill level. You can test your Photo Story skills by doing the following tasks: 1. Upload Images to your Photo Story program.2. Choose the settings for the photo frames you want to use.3. Edit and modify the images.4. Create a slide show from the pictures.5. Save and close the slide show.6. Change the settings for the slide show.7. Save and close the slide show.8. Open the slide show.9. Display the slide show.10. Display the slide show in full screen mode.11. Play the slide show.12. Display the slide show in full screen mode and press the Page Up and Page Down keys to change between the slides.13. Close the slide show and save it.14. Start the slide show from the previous slide. It is possible to create one slide show from several pictures using the appropriate commands and settings. Warning: When playing the slide shows the memory space used by the photo frames and slide show objects must not exceed 3 MB. If this happens your Photo Story program will not work properly. It is also possible to create a slide show from a music file and an image. The slide show can be played with the Windows Media Player or with other Media Players. RESTORE DISK You can use the RESTORE DISK command to restore the program files and settings of a Photo Story program that has been deleted or overwritten by another program. After using the RESTORE DISK command you will be able to use the Photo Story program again. Photo Story Unit Assessment was developed as an educational tool that allows you to test your Microsoft Photo Story skill level. Photo Story Unit Assessment contains sets of problems relating to the Photo Story program. These problems can be used to test your Photo Story skill level. You can test your Photo Story skills by doing the following tasks: 1. Upload Images to your Photo Story program.2. Choose the settings for the photo frames you want to use.3. Edit and modify the images.4. Create a slide show from the pictures.5. Save and close the slide show.6. Change the settings for the slide show.7. Save and close the slide show.8. Open the slide show.9. Display the slide show.10. Display the slide show in full screen mode.

# **What's New In?**

The program requires you to pick a unit from the Photo Story units and see how many photo-editing commands you can complete for the unit in the specified time limit. The program also tells you which commands are missing. The scores are used to determine your Photo Story unit level. Each unit contains some standard tools, and some optional tools. We encourage you to try each unit and see how you score. If your score is too high or too low, the program gives you a chance to improve your skills by practicing with the Photo Story units. Photo Story Unit Assessment is designed to assist you in determining your Photo Story skills, so that you can choose to work on the units that you need the most help with. Notes: Photo Story Unit Assessment is a time-limited assignment. You should check the photo-editing commands when you are done, and try to achieve the highest possible score. If you do not check the commands when you are finished, your score will be less accurate. After you finish, the program will automatically email you with your photo-editing score. Create your own location or timeline map and use the Photo Story units to edit it. Use Photo Story to apply all of the editing commands available for the unit. If you are not sure which commands are missing, you can get help from the program and see a list of all of the commands in the unit. Note: Because this program is time-limited, we recommend that you download the program, and test the units, and come back when you are finished to receive your scores. Photo Story test units are not intended to measure your Photo Story skill level. They were developed to give you an idea of the range of skills and capabilities within the Photo Story program. Photo Story is not designed to test your Photo Story skill level. To assess your skills in Photo Story, you should have a more objective measure, such as a test developed by Adobe or Microsoft. For more information: Photo Story Unit Assessment was designed as an educational tool that allows you to test your Microsoft Photo Story skill level. Photo Story Unit Assessment was developed with the help of the Java programing language and can run on various platforms. Photo Story Unit Assessment does not replace Adobe Photo Story test instructions. This section is for you to submit your completed photo-editing results. You must submit your photo-editing results as Microsoft Word files. To submit your results: When you are finished using the Photo Story assessment program, choose the option to save the results as a Microsoft Word file and continue on to the assessment summary page. After the assessment is finished, you will see the Microsoft Word file with your photo-editing results. Do not forget: In order to submit your results, we ask that you print out the results page. Photo Story assessment unit results are intended for your personal use. If you are given the results

## **System Requirements:**

The following requirements are met before you can install this release: Mac OS X 10.3.5 or later recommended) Mac OS X 10.2 or later (10.3 or later recommended) Pentium III (233, 266, or 400 MHz), 4MB, 64-bit minimum 15 GB or more of hard drive space File Requirements: Install instructions: If you would like to install R2PLUS2, we strongly suggest you create a new partition for it,

Related links:

[https://kaalama.org/upload/files/2022/06/L6lBu9DUins1RvPZ4mXV\\_07\\_a4b944e367d602ad176b7d7073c5afe5\\_file.pdf](https://kaalama.org/upload/files/2022/06/L6lBu9DUins1RvPZ4mXV_07_a4b944e367d602ad176b7d7073c5afe5_file.pdf) [https://captainseduction.fr/wp-content/uploads/2022/06/RPA\\_Extract.pdf](https://captainseduction.fr/wp-content/uploads/2022/06/RPA_Extract.pdf) <http://mir-ok.ru/thtmlcombobox-1-61-2-crack-for-windows/> <https://natsegal.com/mtrackj-crack/> <https://encantosdoconde.com.br/advert/shell-crack/> <https://kaushalmati.com/flv-media-player-for-windows-10-8-1/> <http://majedarjoke.com/2022/06/07/screen-recorder-crack-activator-free-3264bit-updated/> [https://jointium.s3.amazonaws.com/upload/files/2022/06/mqok54M4UH95rfWJVN9m\\_07\\_458d470b495879e97c67cc134b5e62f9\\_file.pdf](https://jointium.s3.amazonaws.com/upload/files/2022/06/mqok54M4UH95rfWJVN9m_07_458d470b495879e97c67cc134b5e62f9_file.pdf) <https://myhomemart.net/flash-manager-crack-free-mac-win-final-2022/ecommerceshopify/> <https://www.hubeali.com/?p=6313> <https://madreandiscovery.org/flora/checklists/checklist.php?clid=65944> [https://wellnesstowin.com/wp-content/uploads/2022/06/Universe\\_Screen\\_Saver.pdf](https://wellnesstowin.com/wp-content/uploads/2022/06/Universe_Screen_Saver.pdf) [https://stepmomson.com/wp-content/uploads/2022/06/OrgChart\\_JS.pdf](https://stepmomson.com/wp-content/uploads/2022/06/OrgChart_JS.pdf) <http://aceite-oliva.online/2022/06/07/etudix-piano-tutor-crack-with-product-key-free/> <http://boomingbacolod.com/?p=1878> <https://recreovirales.com/wp-content/uploads/2022/06/enripea.pdf> <https://xiricompany.com/orphalese-tarot-activator-x64/> <https://www.juniperhillpta.uk/wp-content/uploads/2022/06/sabrvali.pdf> <https://www.5etwal.com/zonesize-crack-free-download-latest/> [https://waappitalk.com/upload/files/2022/06/SpwP1dIv15JmwUM4Ftbb\\_07\\_458d470b495879e97c67cc134b5e62f9\\_file.pdf](https://waappitalk.com/upload/files/2022/06/SpwP1dIv15JmwUM4Ftbb_07_458d470b495879e97c67cc134b5e62f9_file.pdf)